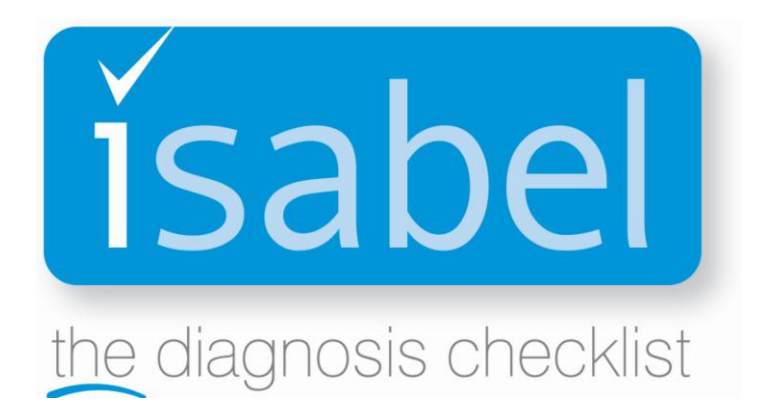

# **User Guide**

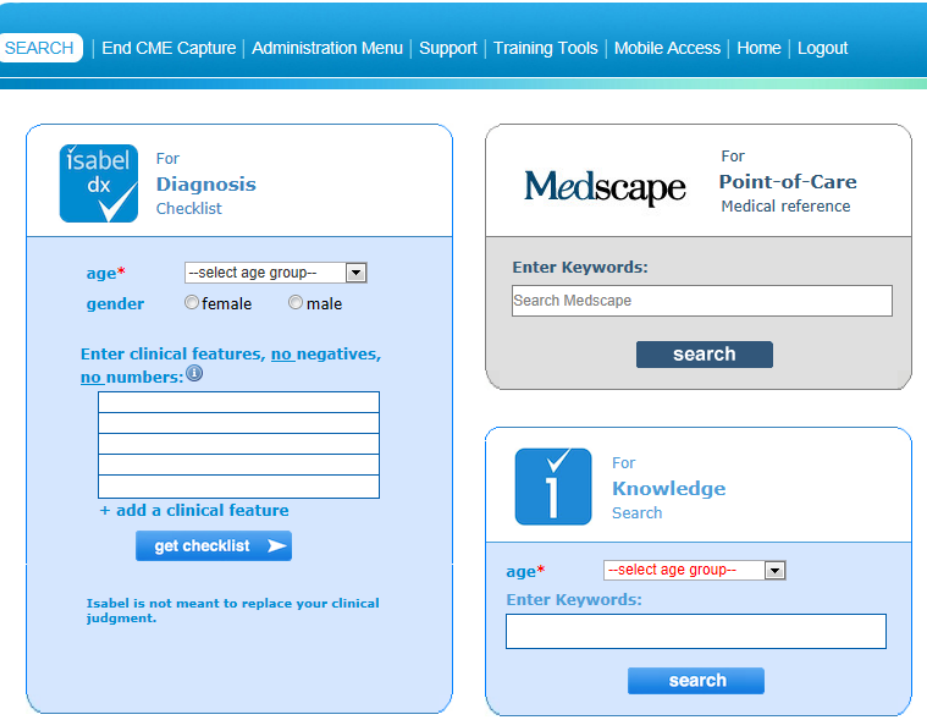

### Start searching on the landing page...

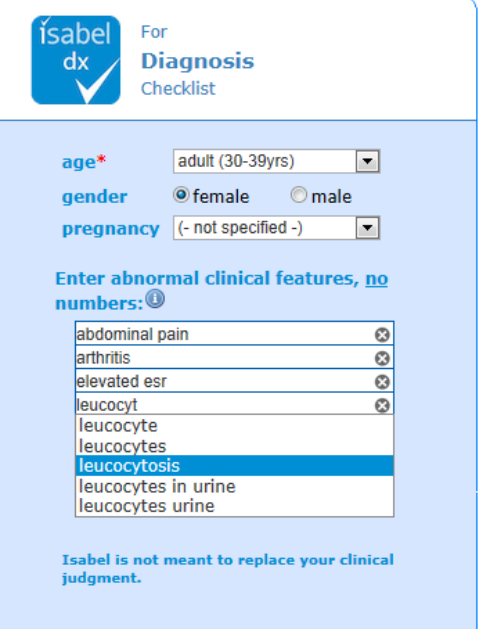

#### **Data entry:**

- Use separate fields for each **clinical feature**  (symptoms, signs, investigation results)
- Use **medical terminology**
- Avoid **abbreviations, negative** and **normal findings**. If there is no neck stiffness then do NOT enter "no neck stiffness"
- **Convert numerical values** if the leukocyte count is 22,500 then enter 'leukocytosis'
- **Predictive text** suggestions appear after typing the  $3<sup>rd</sup>$  character of a word or phrase

**Select number of diagnoses to view – view top 10** diagnoses or show all or just view a list of the red flagged diagnoses

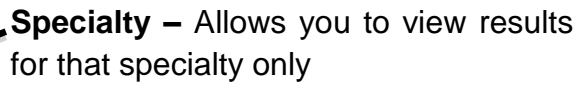

- **Why did this diagnosis come up?**  Shows the terms used and the degree of match of the query with the document in the **Isabel** database
- **Don't miss diagnoses** are red flagged. These are diagnoses which if not considered could cause severe harm to your patient

#### **Results:**

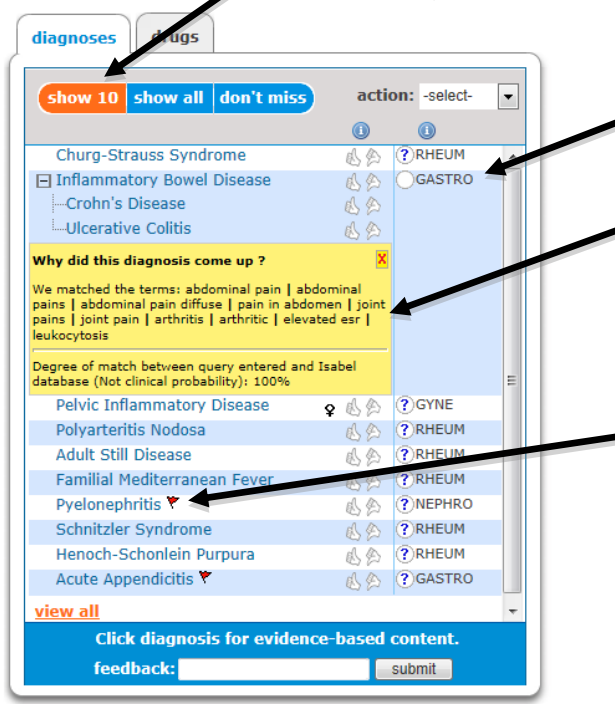

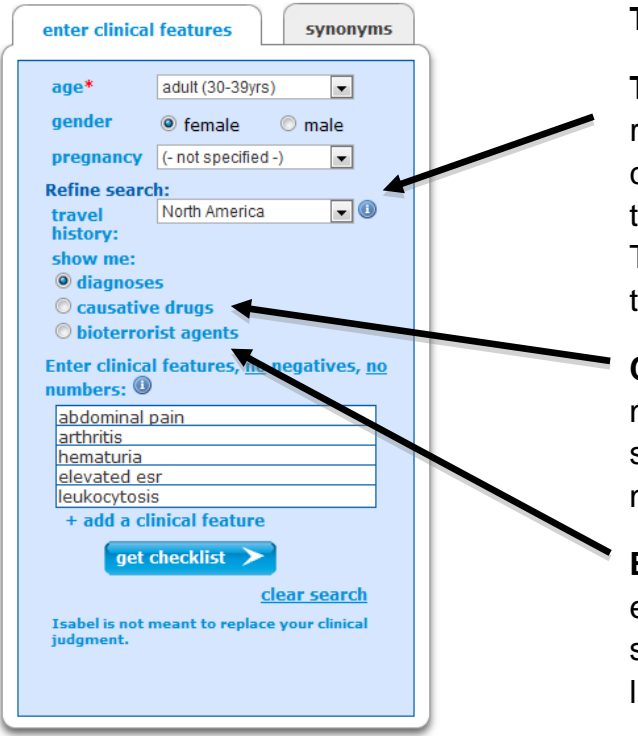

#### **To refine your search:**

**Travel history** – If the patient has travelled recently and you would like to take this into consideration, change the travel history field to the region the patient has travelled within. This allows appropriate Infectious disorders to be considered for that region.

**Causative drugs –** Select this to search the medications database for the cause of symptoms related to medications the patient may be taking.

**Bioterrorist agents** – Select this search and enter symptoms to perform a cross-section search of CDC data and obtain a differential list of bioterrorist conditions to consider.

## **Isabel assists searching for 'diagnosis needles' within 'haystacks of information'**

Digital resources like MD Consult and UpToDate are useful if you know the diagnosis. Patients' present with clinical features, but not with diagnoses!

**Isabel** assists you in your critical thinking and processes clinical features into likely diagnoses and associated knowledge.

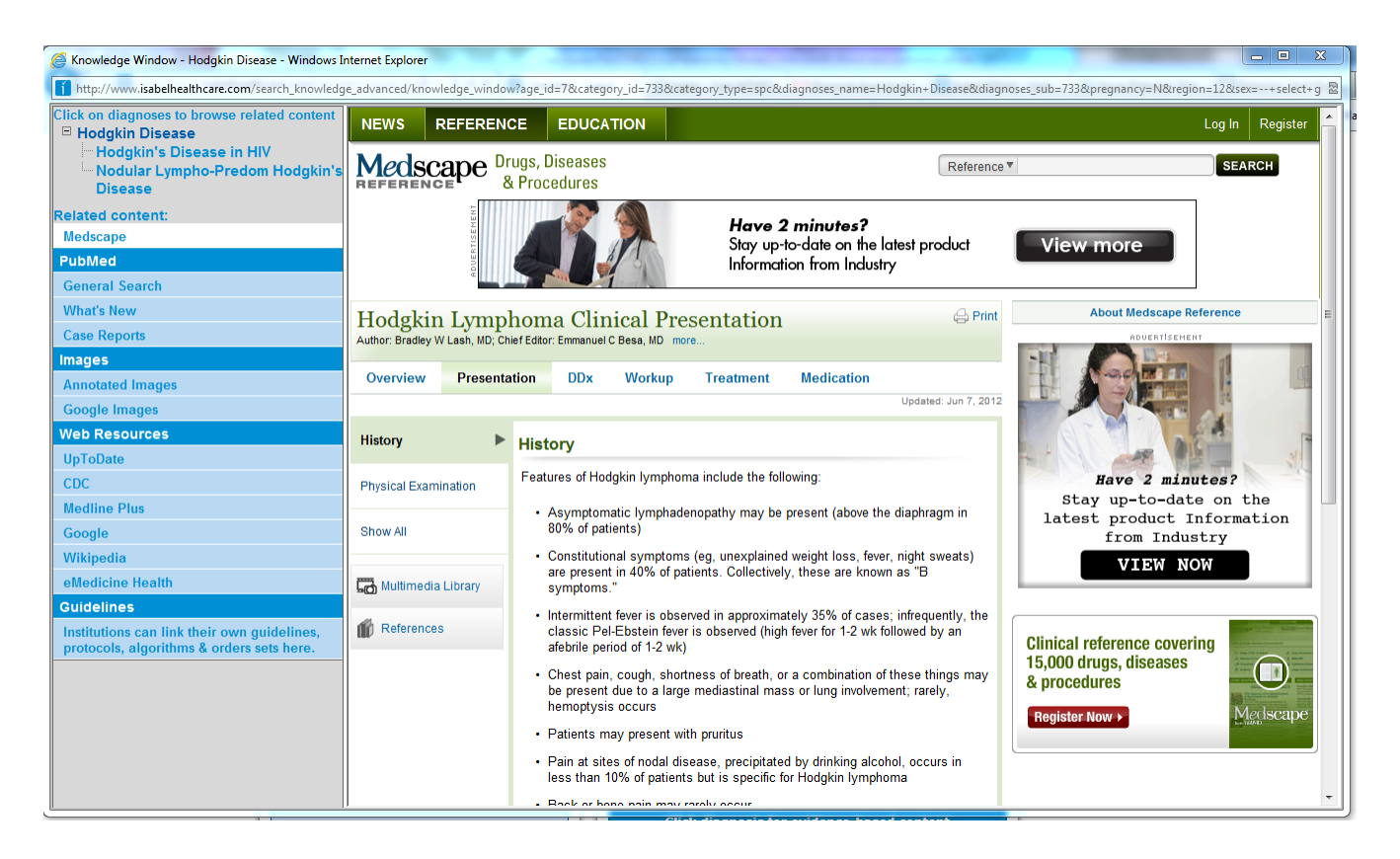

- **Related content –** Diagnosis-specific information, displayable online textbooks
- **PubMed What's New** and **Case Reports** PubMed database searched
- **Images –** View disease specific images
- **Web-Resources** UpToDate, CDC, PubMed, Medline Plus, etc. and any customized institutional resources you subscribe to
- **Guidelines** Customized access to guidelines, protocols, management algorithms, clinical pathways, order sets